El sistema que presentem es compon d'una càmera i un micròfon subjectats al sostre, i una botonera situada a la paret, a l'esquerra de la pissarra.

❖ **ENCENDRE ELS EQUIPS:** El personal auxiliar de serveis deixarà l'aula preparada. En cas que el professor anterior hagués apagat la càmera podeu trobar un botó de **On** i un de **Off**. La càmera s'engega per defecte només obrir la corrent de la regleta que hi ha sota la taula.

❖ **OBRIR EL PROGRAMA:** Per fer videoconferència de docència l'eina integrada al CAMPUS VIRTUAL és el **BB Collaborate** entrarem a la sala creada prèviament com a ACTIVITAT D'APRENENTATGE.

\* *Des del CRAI es recomana la u2lització del navegador Google Chrome. La instal·lació d'aquest navegador a les aules de docència està sol·licitada.* 

*\*\* També podem u2litzar d'altres programes: com ara el Microsoft Teams.* 

## ❖ **SELECCIONAR "ANGEKIS":**

Un cop entrem al programa ens demanarà reiteradament el permís per connectar l'equip. Si no tenim altres càmeres, com si passa amb els portàtils, per defecte el pregunta per connectar la CÀMERA i el MICRÒFON de la marca "Angekis" / "Angekis Blade VS". Hem d'assegurar-nos que quedaran activats.

## ❖ **ESCOLLIR LA POSICIÓ DE LA CÀMERA:**

Podem commutar entre els valors predefinits.

A sota la botonera mostrem un exemple de referència en imatges. Hem preparat les següents quatre **posicions de càmera:** 

- **(1) Taula i pissarra.** (Inclou la pantalla com a referència)
- **(2) Zoom a la pissarra**. (Ampliant la part esquerra)
- **(3) Pissarra ampla.** (Mostra l'espai màxim visible amb la càmera)
- **(4) Taula i cadira.** (Mostra el professor assegut en pla mig)

Podeu veure a cada aula una marca a sobre la pissarra delimitant el final de les posicions de la càmera, si volem seguir escrivint podem seleccionar el següent *Preset* fins a la marca final. Més enllà del (3) no es veurà a casa el que s'escriu.

❖ **MICROFONIA AVANÇADA:** Per defecte el micròfon/altaveu està obert i les tres fonts d'entrada de so marcades amb un llum. Es pot apagar tant l'altaveu com el micròfon. En aquest cas el llum indica que està seleccionat el SILENCI, premeu altre cop el botó corresponent per activar el so d'entrada o sortida.

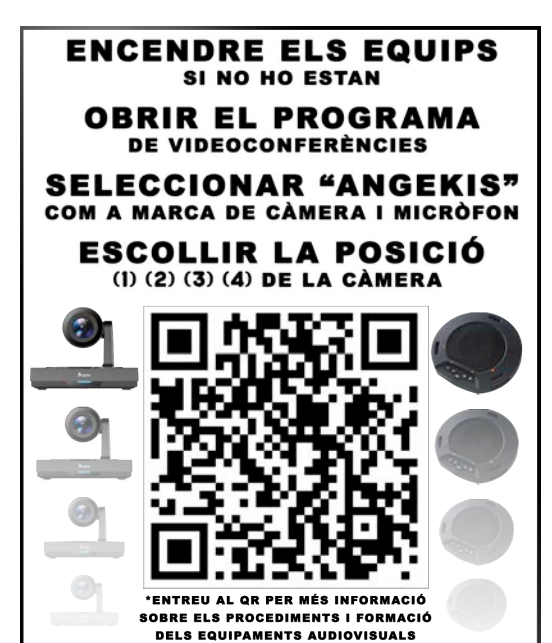

OFF

2

4

O<sub>N</sub>

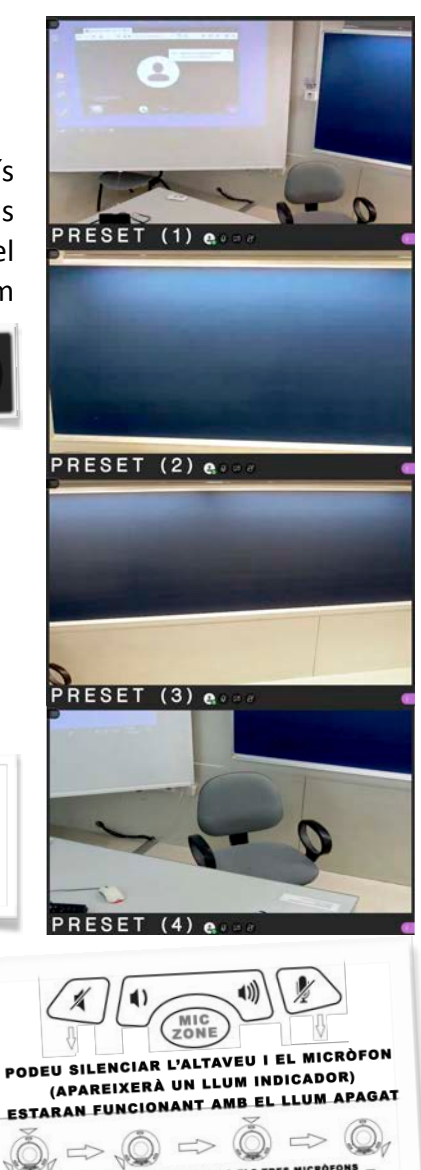

ZONE: COMMUTA ENTRE UN O ELS TRES MICRÒ<br>MOSTRANT-NO AMB UN LLUM QUAN FUNCIONA

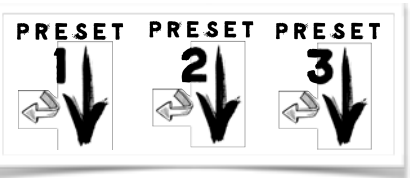